## **AULAS CON CÁMARAS**

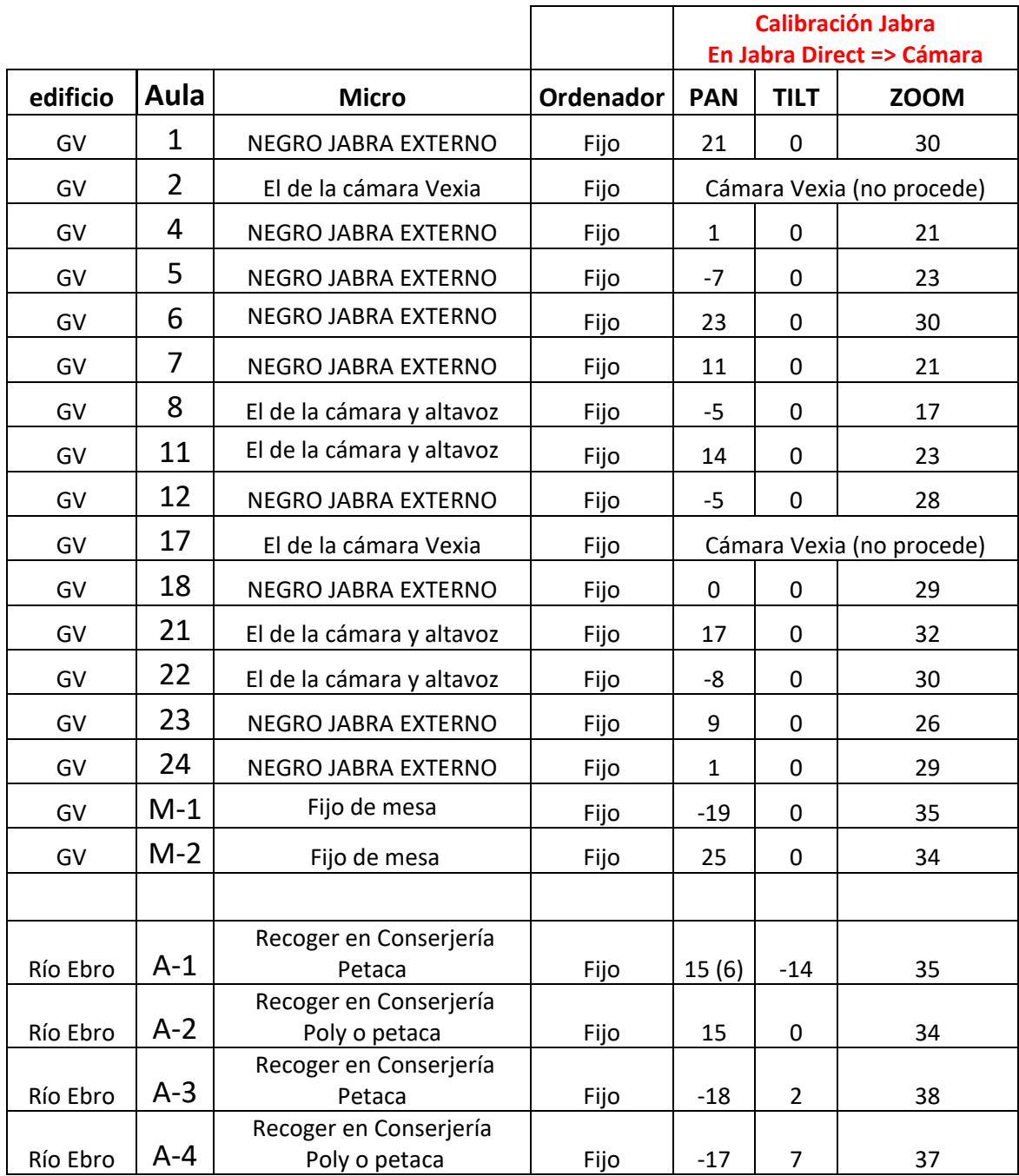

CALIBRACIÓN DE LAS CÁMARAS REALIZADA PARA ENFOCAR LA PARTE DE LA PIZARRA SEÑALADA CON CINTA AISLANTE.

**Lo fundamental es haber elegido ALTA DEFINICIÓN 720** en la CONFIGURACIÓN del

VIDEO del Google Meet (tal y como se explica a continuación para cada aula afectada).

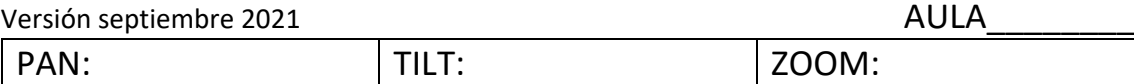

## **AULAS CON FIJO Y CÁMARA CON MICRO NEGRO ADICIONAL: 1, 4, 5, 6, 7, 12, 18, 23, 24**

En el MEET (antes de entrar) dais a los tres puntitos se os abre un menú y elegís Configuración

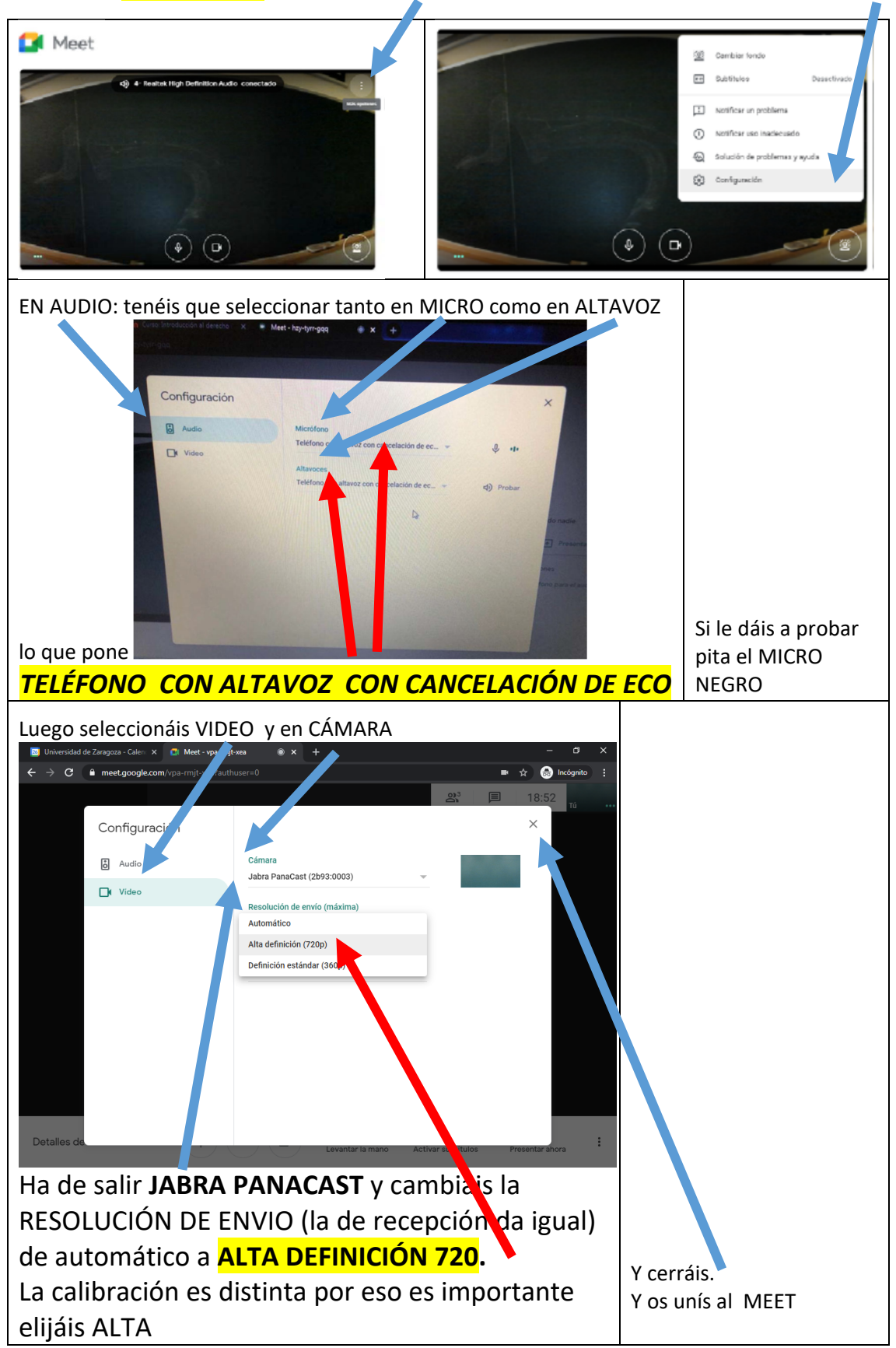

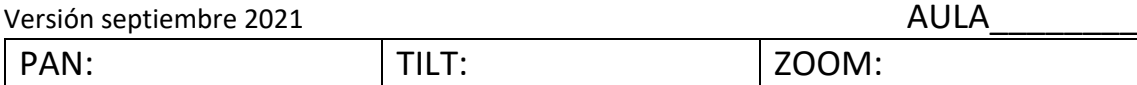

#### AULAS CON FIJO Y CÁMARA JABRA **SIN** MICRO JABRA: 8, 11, 21, 22

En el MEET (antes de entrar) dais a los tres puntitos se os abre un menú y elegís Configuración

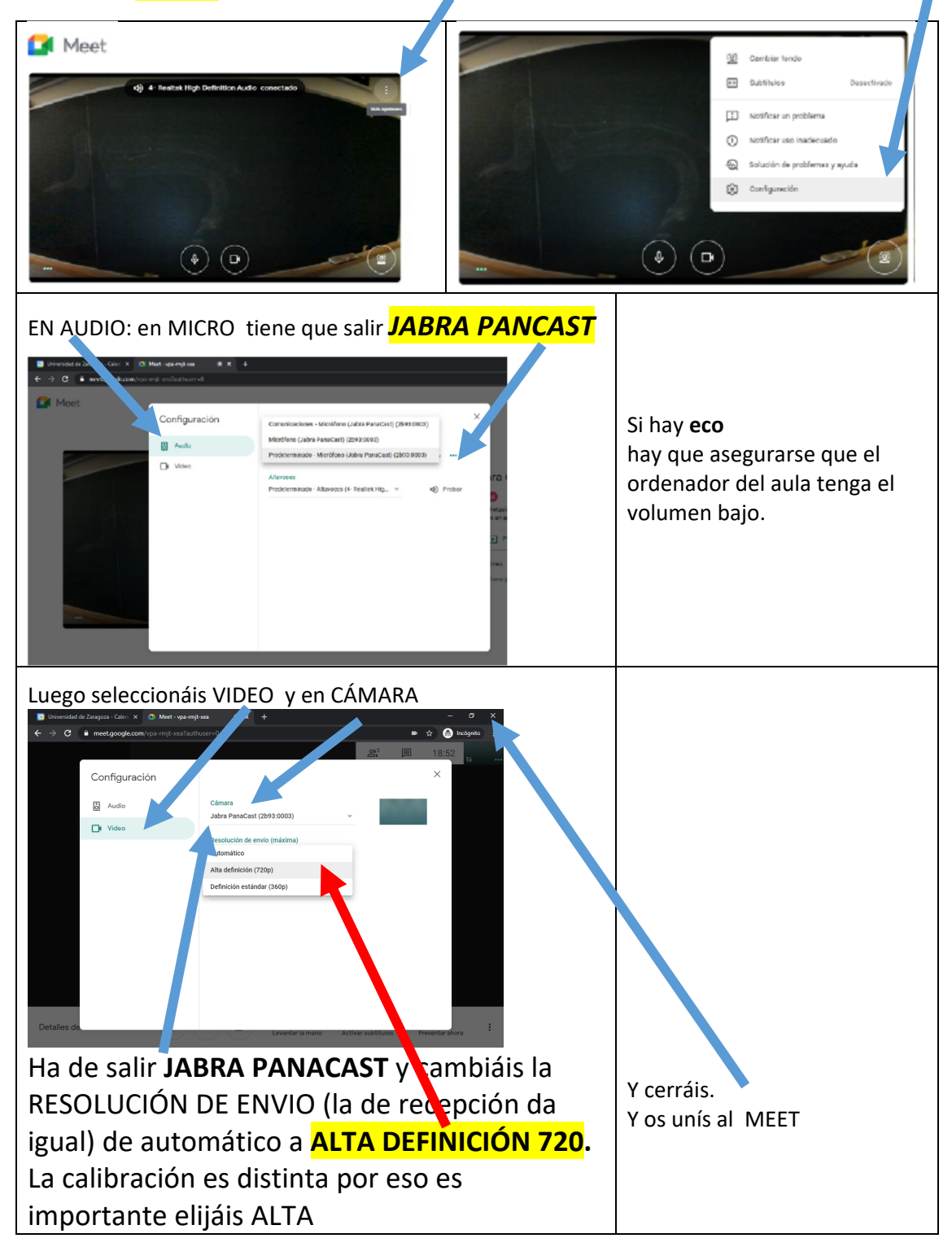

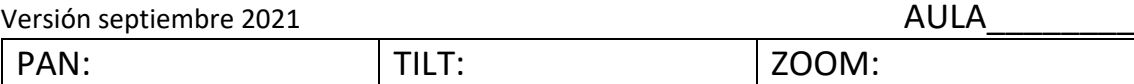

## AULAS CON FIJO Y CÁMARA **SIN** MICRO JABRA y con OTRO MICRO: Aulas M1 y M2

En el MEET (antes de entrar) dais a los tres puntitos se os abre un menú y elegís Configuración

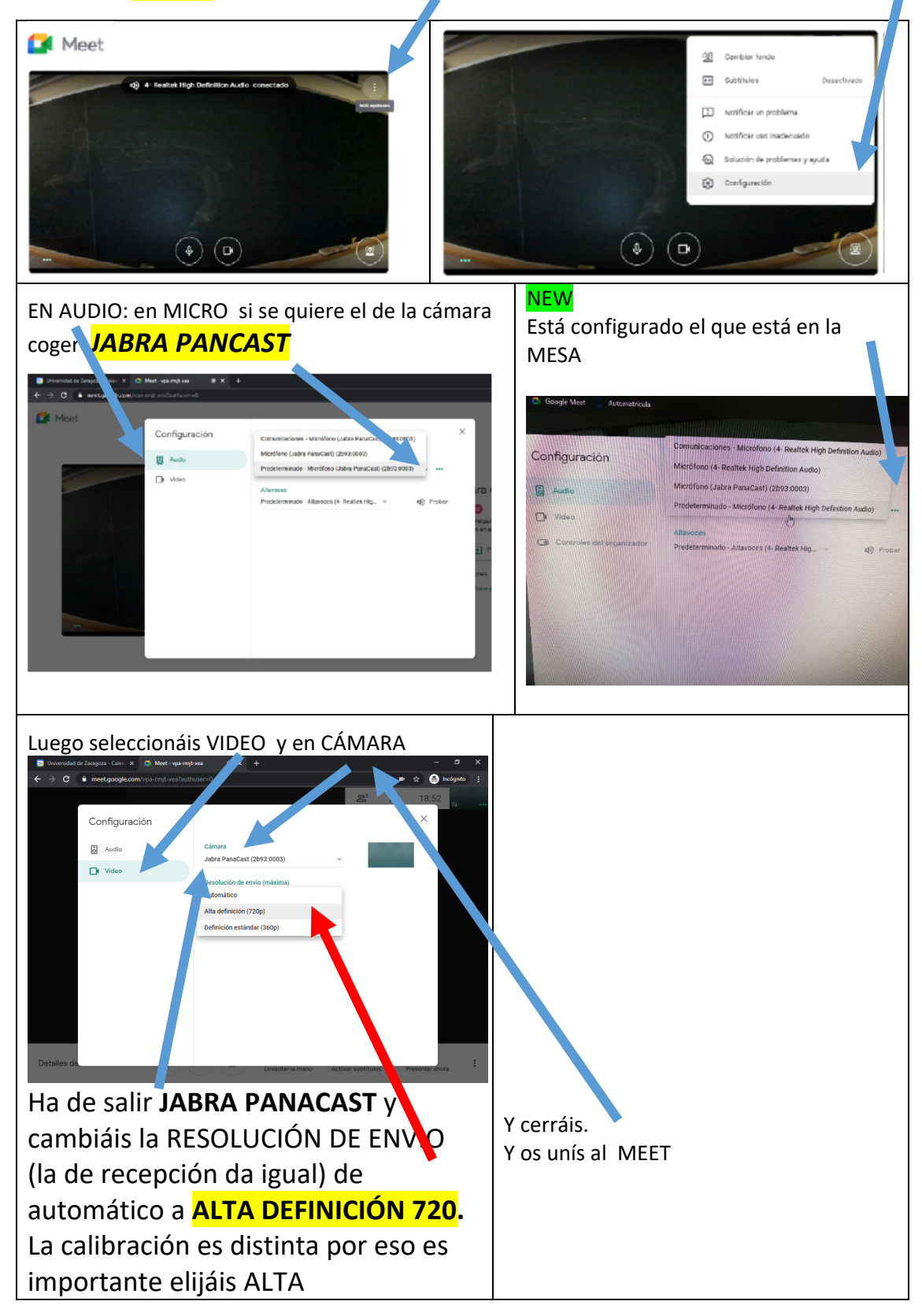

# **AULAS CON CÁMARA VEXIA EN GRAN VÍA: AULA 2 Y 17**

En el MEET (antes de entrar) con un fijo os sale por defecto seleccionada la CÁMARA tanto en AUDIO como en VIDEO. Lo único que tenéis que hacer es seleccionar ALTA DEFINICIÓN (720) en VIDEO. Lo tenéis en los tres puntitos (ahora los puntitos también pueden estar arriba) se os abre un menú y elegís **CONFIGURACIÓN**

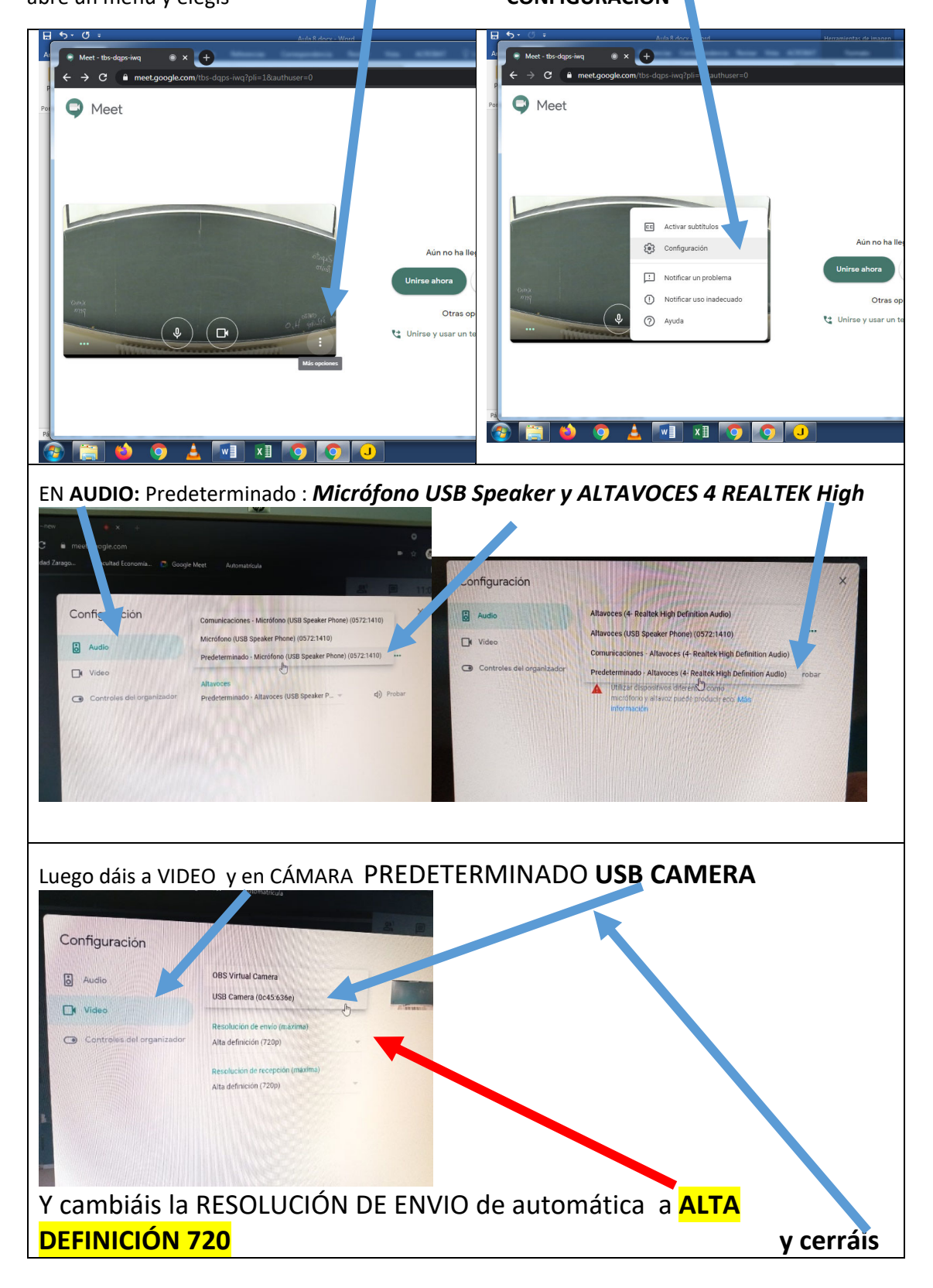

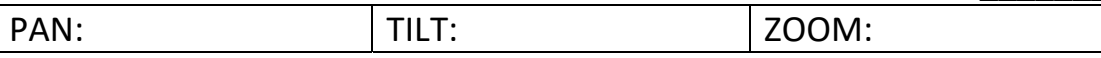

#### AULAS CON FIJO y CÁMARA JABRA EN **RÍO EBRO: 1,3**

#### **COGER/DEVOLVER EN CONSERJERIA UN MICRO/PETACA Y UNA FUNDA (guardar funda)**

En el MEET (antes de entrar) dais a los tres puntitos y se os despliega el menú de abajo donde elegís en **CONFIGURACIÓN** (rueda dentada)

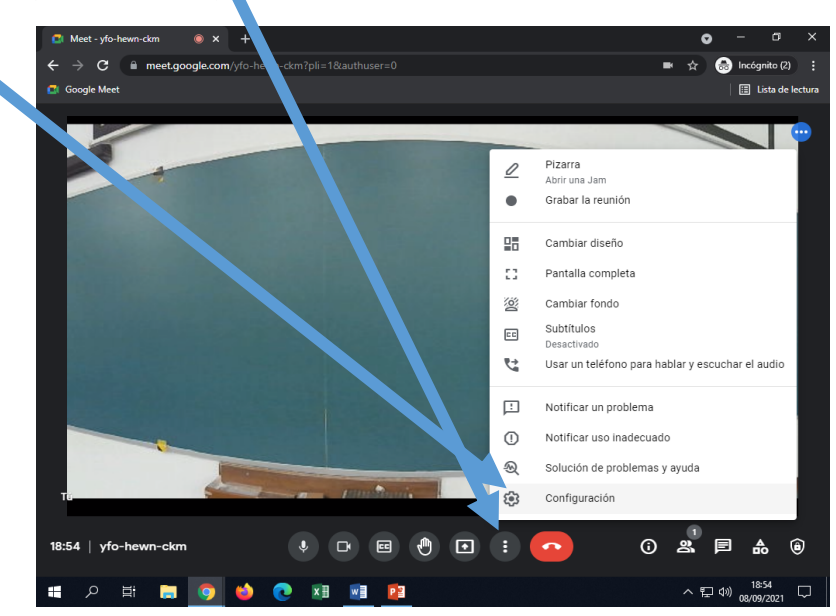

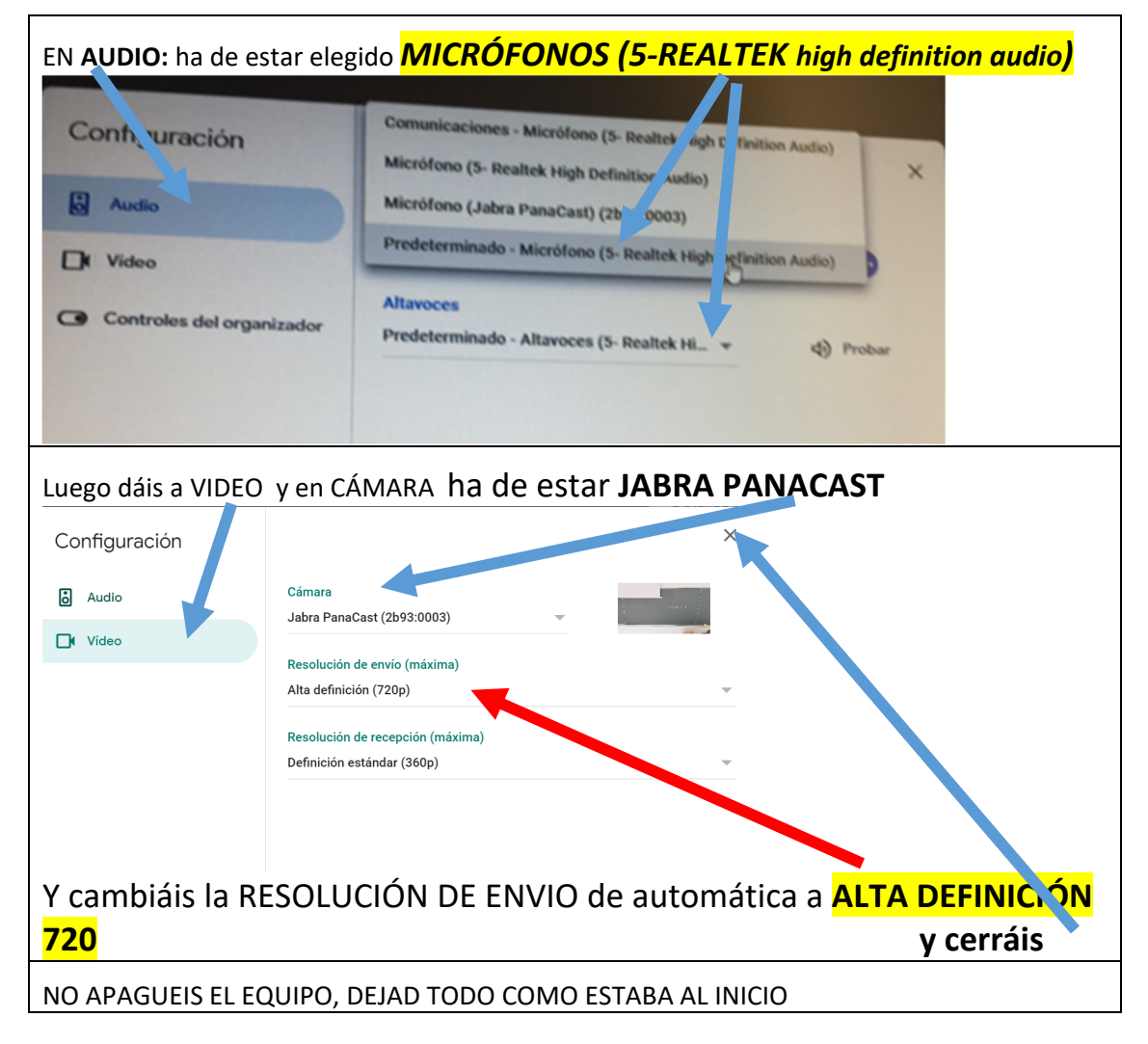

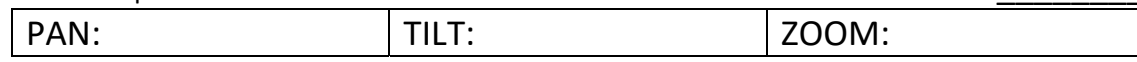

#### AULAS CON FIJO y CÁMARA JABRA EN **RÍO EBRO: 2,4**

#### **COGER/DEVOLVER EN CONSERJERIA UN MICRO REDONDO POLY (si no está instalado en aula)**

En el MEET (antes de entrar) dais a los tres puntitos y se os despliega el menú de abajo donde elegís en **CONFIGURACIÓN** (rueda dentada)

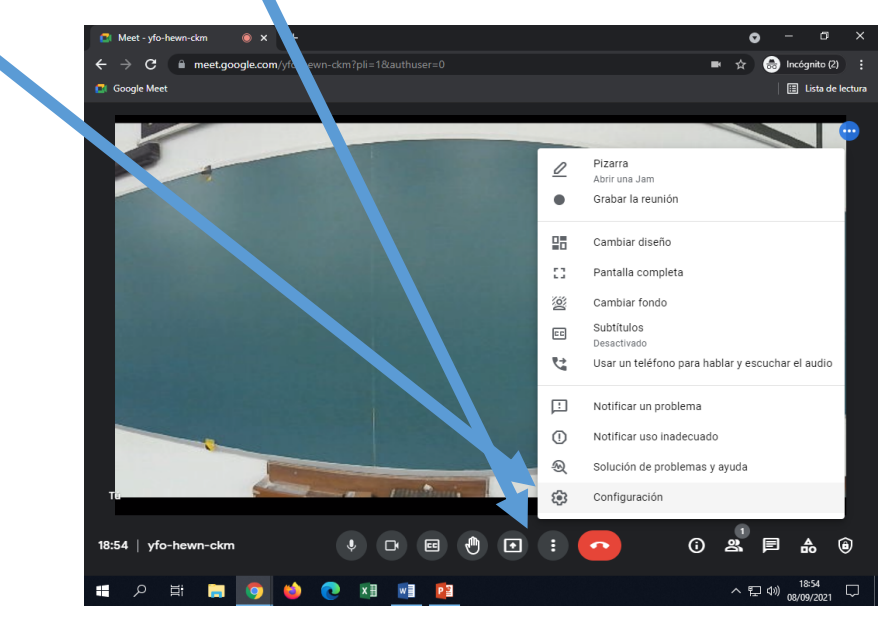

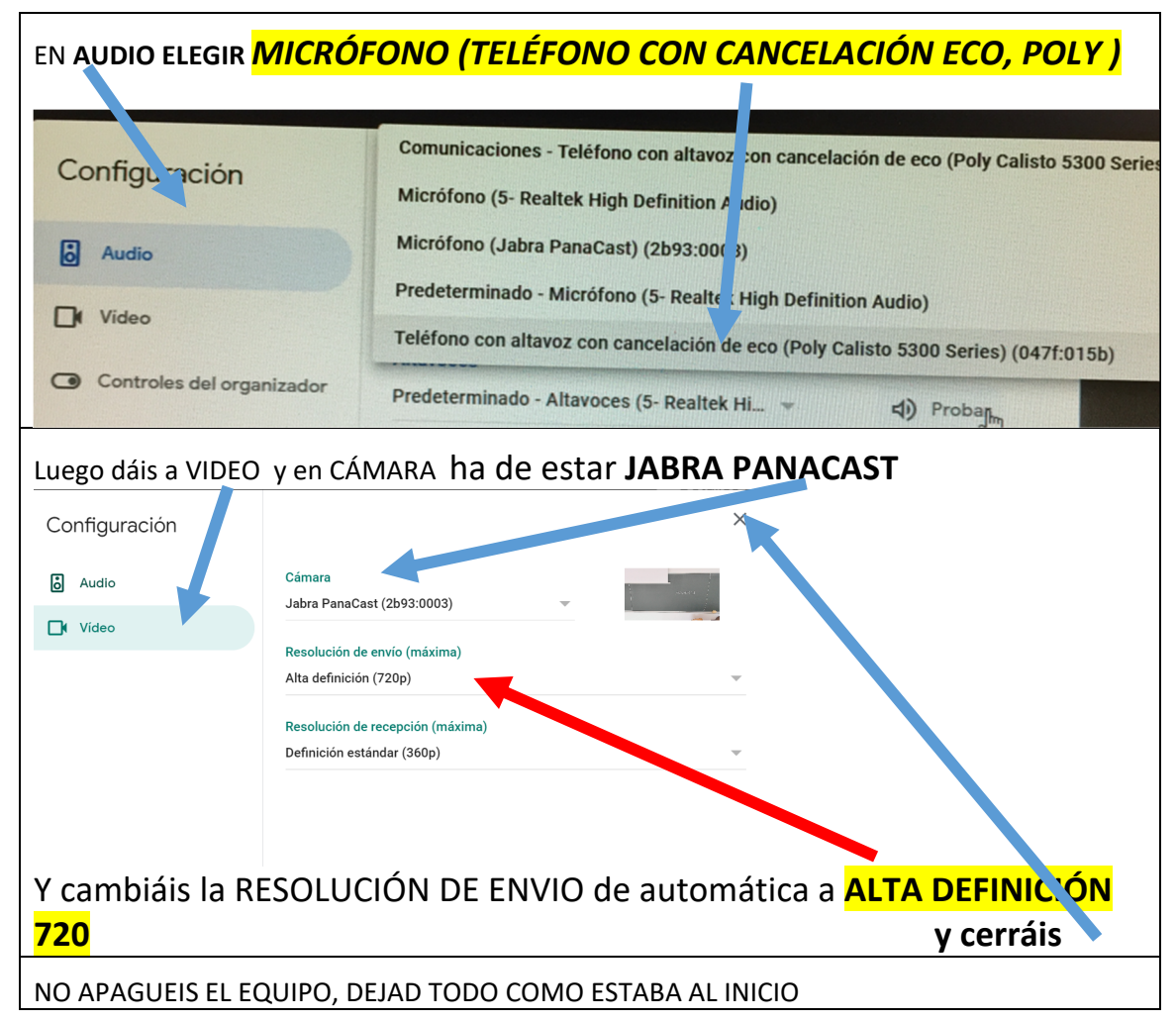

# **USO DE PORTÁTIL en las aulas 1, 7 y 9 de RE**

**TODOS LOS CAÑONES TIENEN SALIDA VGA** (Y NO HDMI. POR LO QUE SI TU ORDENADOR NO

TIENE SALIDA VGA TRAE UN ADAPTADOR DE TU SALIDA A VGA)

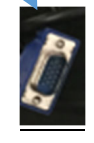

**HAY QUE ELEGIR CÁMARA Y AUDIO DEL** PORTÁTIL (aunque haya JABRA no lo puedes utilizar)

- **PARA PROYECTAR:**
	- o **CONECTAR LA SALIDA VGA DEL ORDENADOR CON EL CABLE VGA MARCADO COMO CONEXIÓN PARA PORTATIL**
	- o **SELECCIONAR DENTRO DEL RACK EL BOTON 2 DEL APARATO**

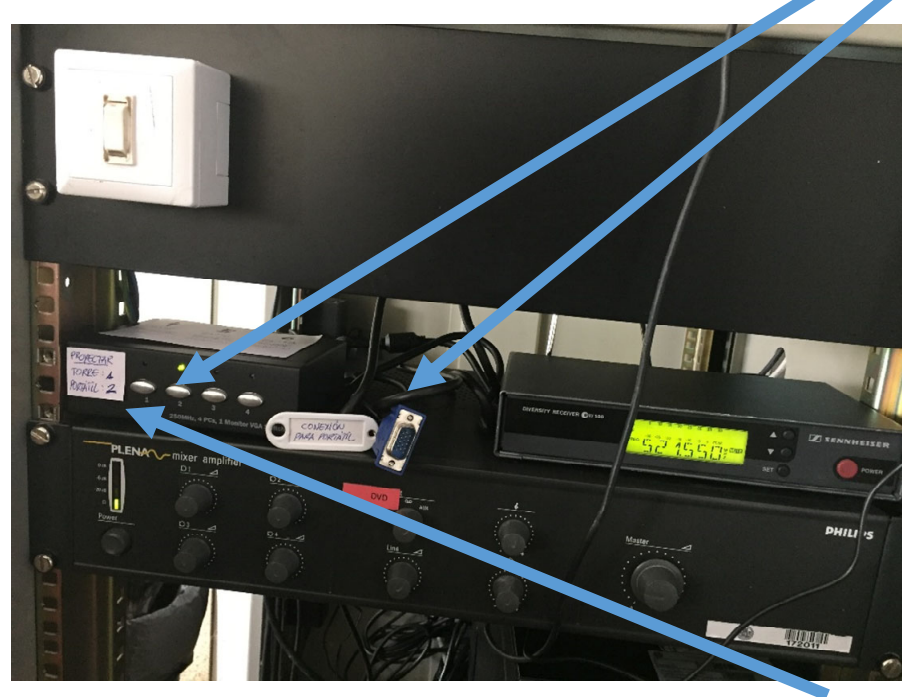

**CUANDO ACABES LA CLASE DEBES SELECCIONAR DENTRO DEL RACK EL BOTON 1 DEL SWITCH**

**PARA CONECTAR A INTERNET (si no se quiere wifi)**

Hay un **cable de red extra** (nunca coger el del rack) está conectado a una IP dinámica (por lo que no hay que configurarlo). Hay que tratarlo con cuidado y dejarlo enrollado entre el rack y la pared de manera que no haya tropiezos u accidentes

# **USO DE PORTÁTIL en las aulas 2, 3, 4, 5, 6, 8 y 11 de RE**

**TODOS LOS CAÑONES TIENEN SALIDA VGA** (Y NO HDMI. POR LO QUE SI TU ORDENADOR NO TIENE SALIDA VGA TRAE UN ADAPTADOR DE TU SALIDA A VGA)

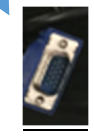

**HAY QUE ELEGIR CÁMARA Y AUDIO DEL** PORTÁTIL (aunque haya JABRA no lo puedes utilizar)

- **PARA PROYECTAR:**
	- o **CONECTAR LA SALIDA VGA DEL ORDENADOR CON LA CONEXIÓN DEL SUELO** EN MITAD DE LA TARIMA **(**EN EL CAJÓN DE LA MESA HAY UN CABLE VGA/VGA EXTRA)

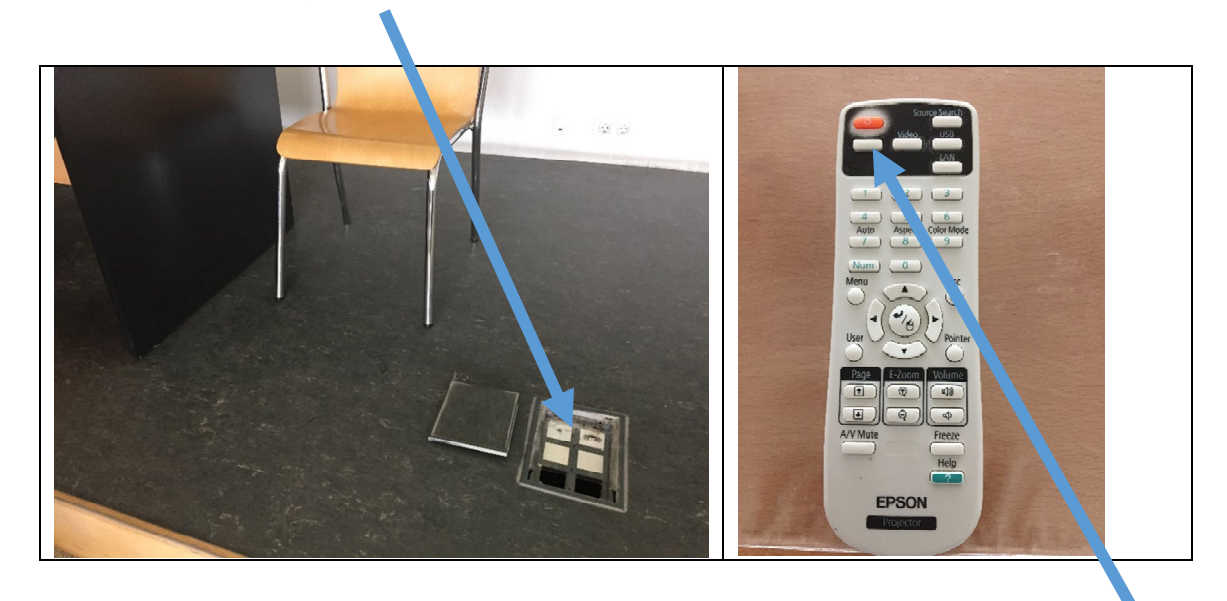

# o **EN EL MANDO DEL CAÑÓN HAY QUE ELEGIR OTRO CANAL APRETANDO EL BOTÓN DE COMPUTER**

#### **PARA CONECTAR A INTERNET (si no se quiere wifi)**

Hay un **cable de red extra** (nunca coger el del rack) está conectado a una IP dinámica (por lo que no hay que configurarlo). Hay que tratarlo con cuidado y dejarlo enrollado entre el rack y la pared de manera que no haya tropiezos u accidentes